1. Configure the variable (plotting time) and click the button to specify the save file.

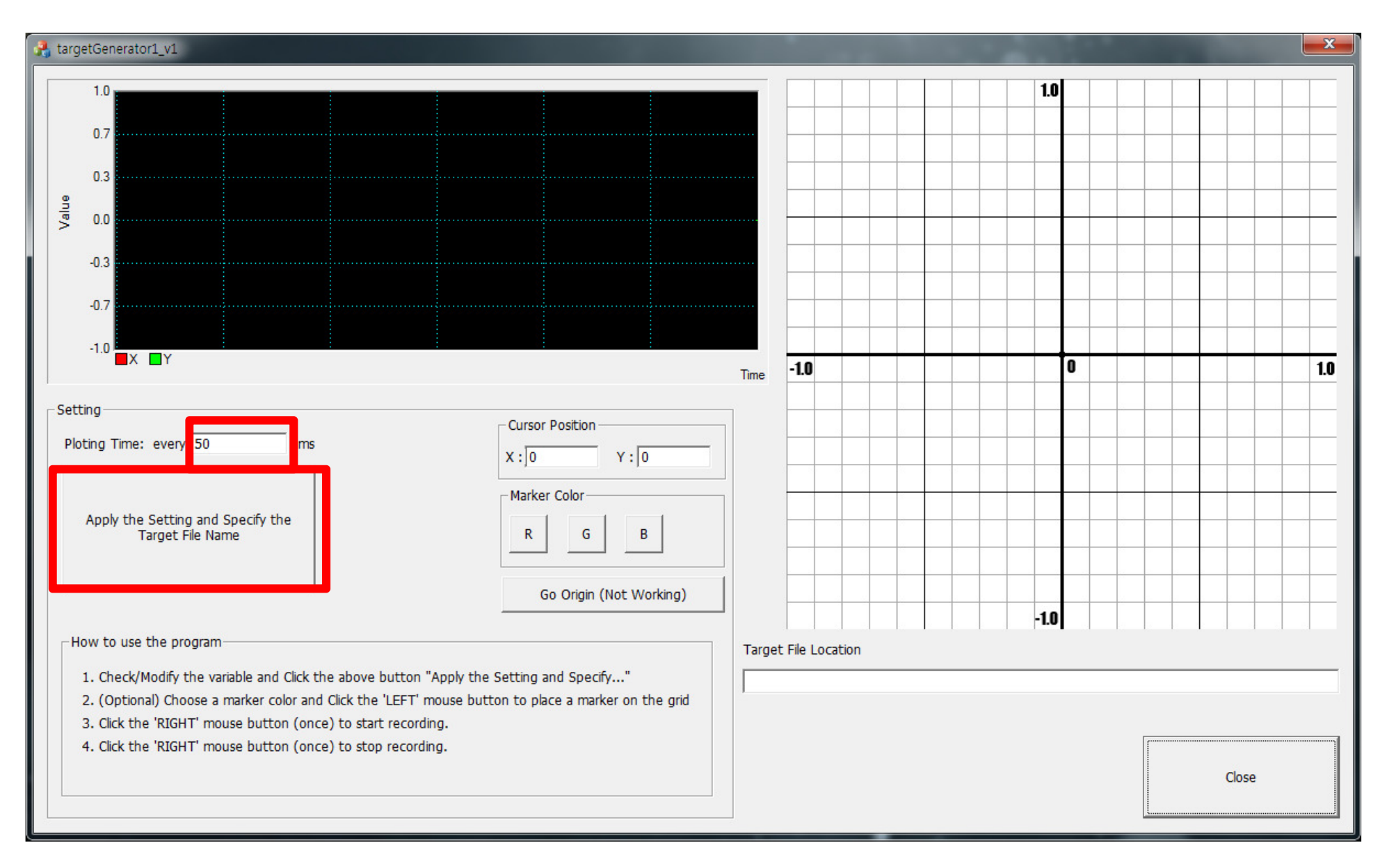

2. (Optional) If you want to leave a marker on the grid, choose the marker color (Red, Green, Blue) and LEFT Click on the grid.

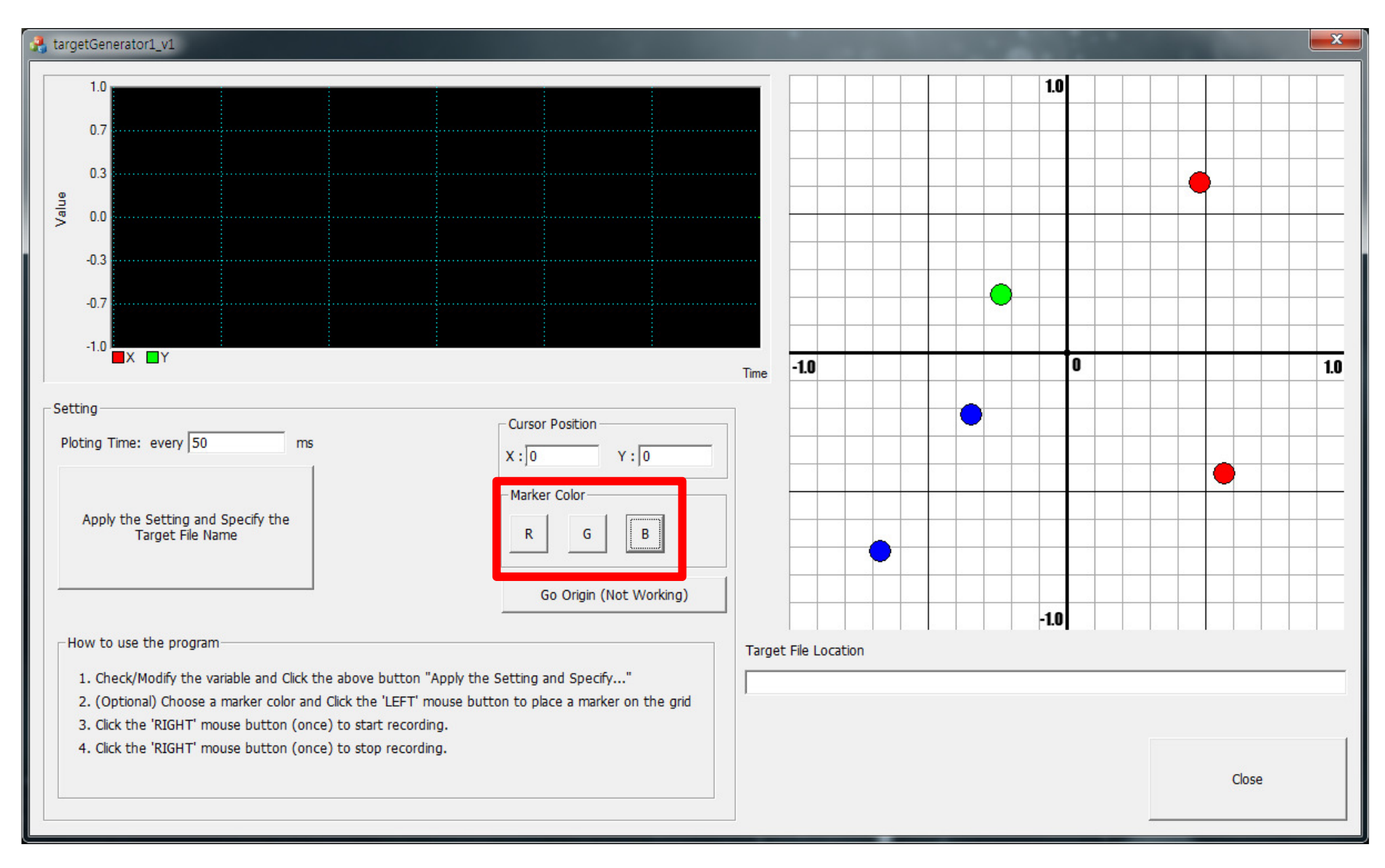

3. If you click RIGHT mouse button once, then the recording starts. If you want to stop recording, click RIGHT mouse button once again.

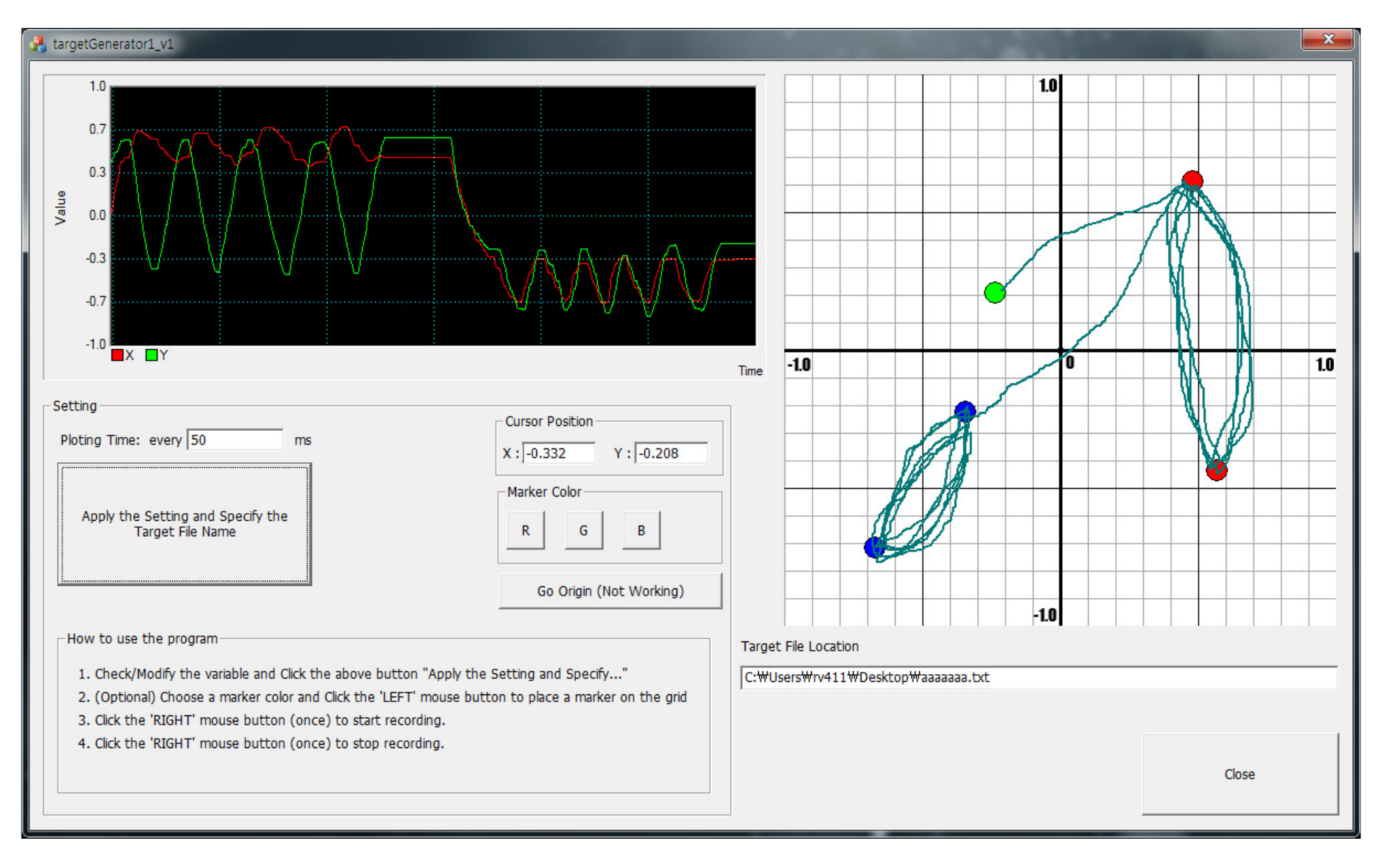